## **Requirements for translation handling in TYPO3 CMS 6.0**

From our point of view as an agency, the following should be possible regarding localization and FAL (everything should work fine as **BE user without admin rights**!):

- 1. Localizing duplicates all IRRE records from default language -> content from default language is shown in the alternate language => works properly
- 2. Localizing file links: delete one or several IRRE records => works, but not properly
- 3. Localizing file links: exchange one or all IRRE records => works, but not properly
- 4. Localizing images: delete one or all IRRE records => doesn't work
- 5. Localizing images: exchange one or all IRRE records => doesn't work
- 6. Hide localized CE => doesn't work
- 7. Hide default language IRRE image (or other file) => currently not possible (hide icon is missing)
- 8. Hide localized IRRE image (or other file) => currently not possible (hide icon is missing)
- $\rightarrow$  All tests / screenshots done with a non-admin BE user

# Localizing duplicates all IRRE records from default language

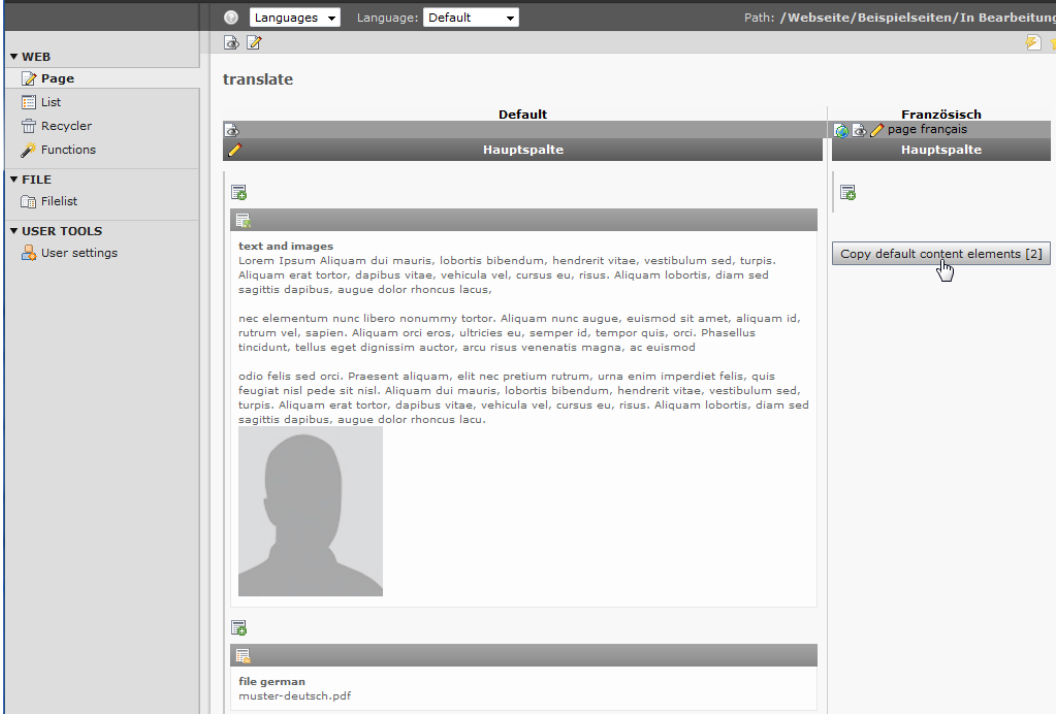

## Copy default content elements > works properly

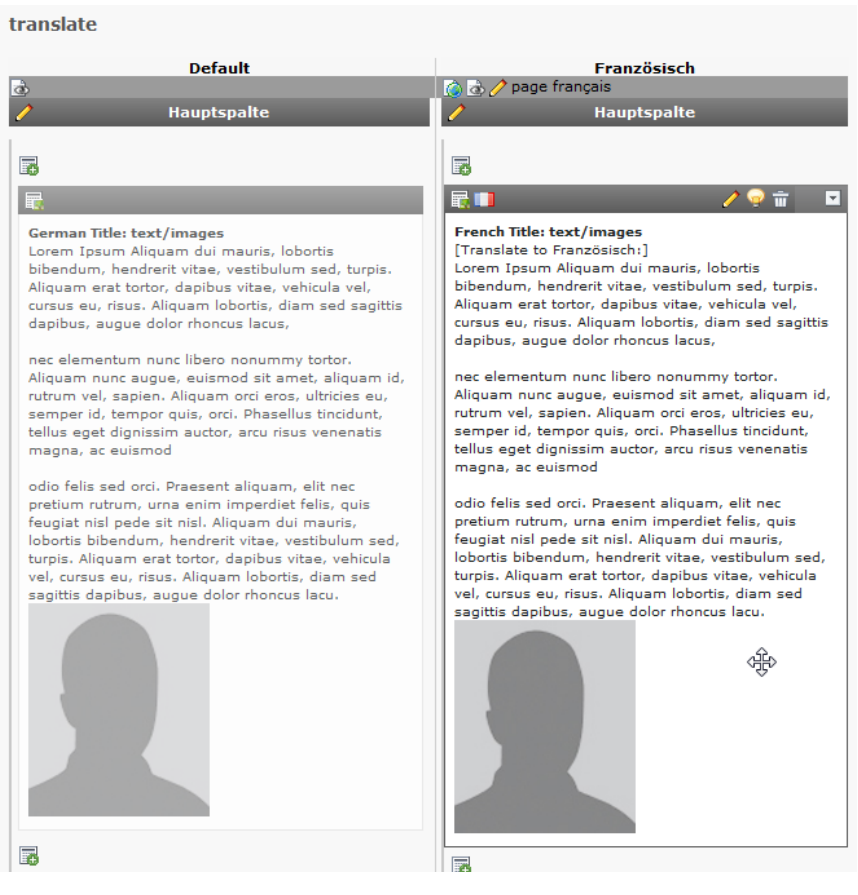

# 1 Localizing file links: delete one or several IRRE records

### 1.1 Delete german record

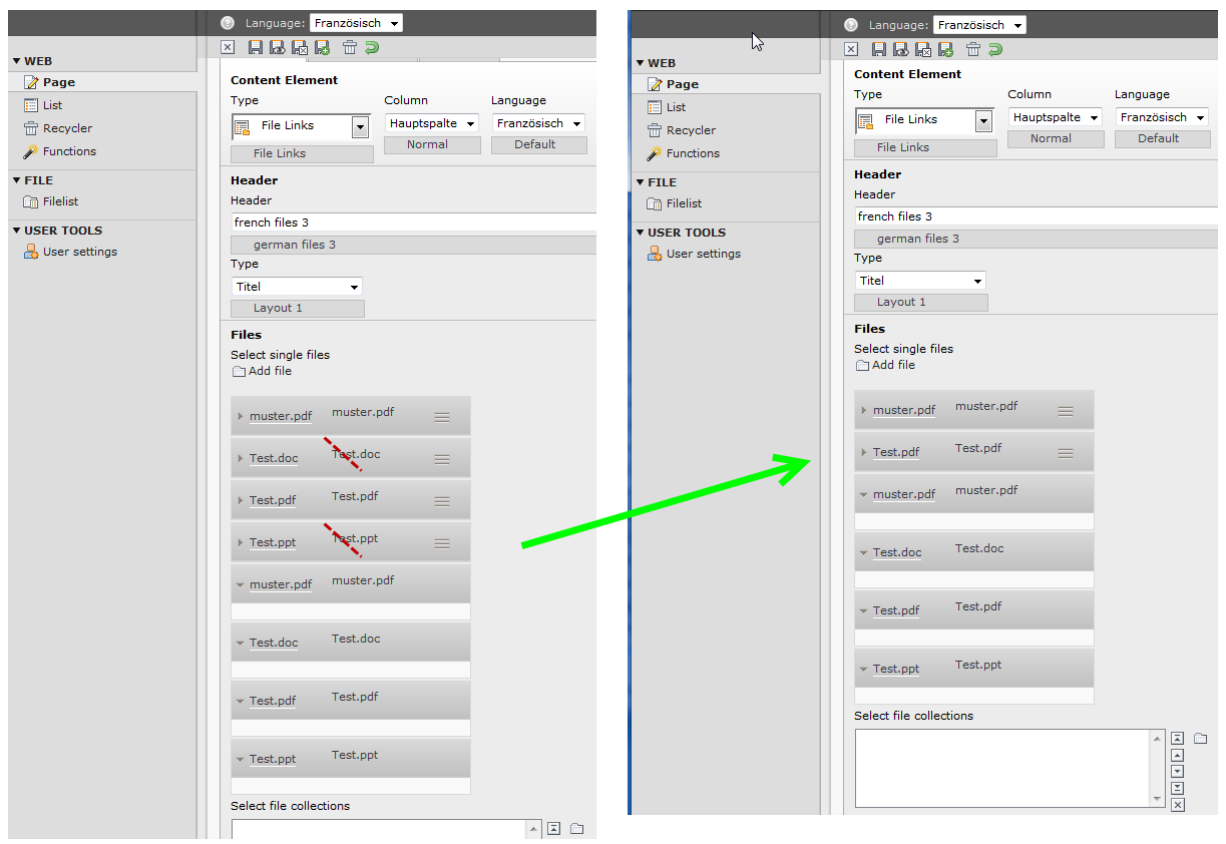

Delete some german records > save > delete > save **You have to delete und save two times!**

### 2 Localizing file links: exchange one or all IRRE records

- 2.1 Delete german record and add french record
- Base is one german file > PDF
- French localization shows two IRRE records!
- At the first line you have the "recycler" for deletion
- At the second line is the icon to localize the PDF

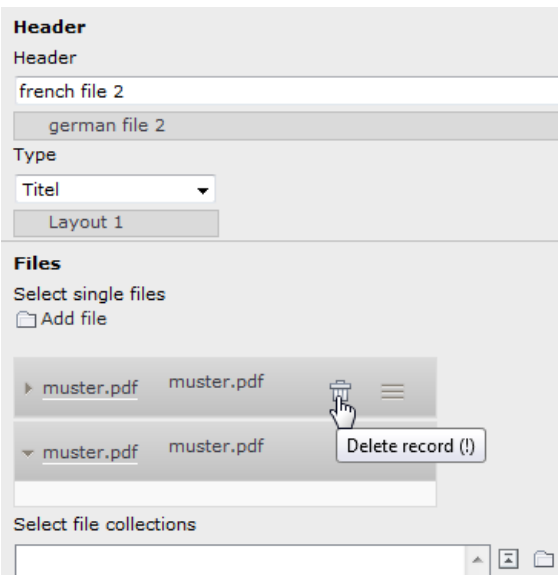

Delete the first german file > save > **you have to do this two times!**

Adding a new (french) file using "Add file" results in a french file in the FE: french file 2

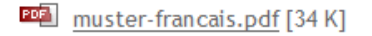

So far so good, but the BE still shows the localizable IRRE record which has no function (you cannot change the file behind that record):

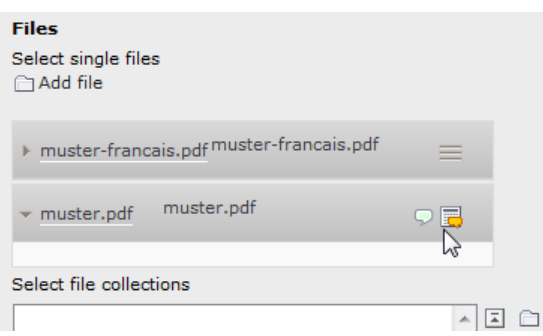

#### 2.2 Localize german record

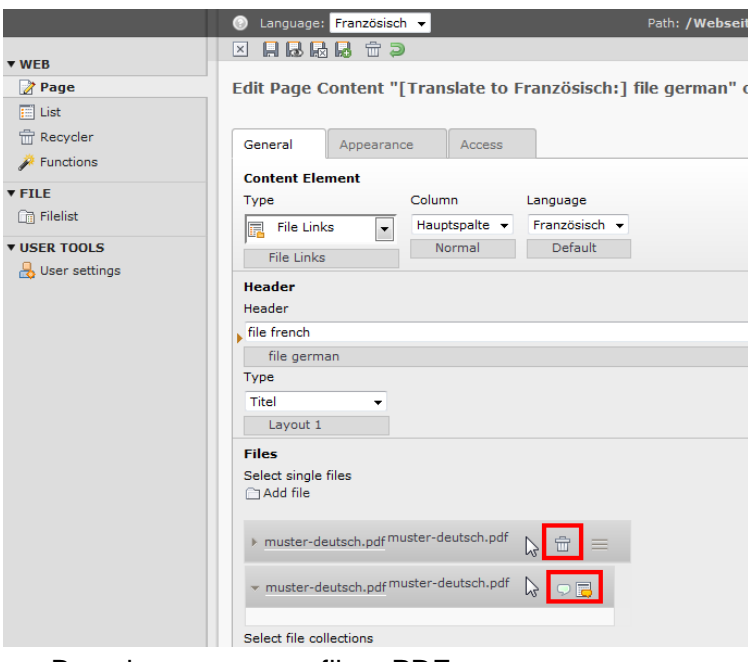

- Base is one german file > PDF
- **French localization shows two IRRE records!**
- At the first line you have the "recycler" for delete.
- At the second line is the icon for localize the PDF.

In the FE the german PDF is shown:

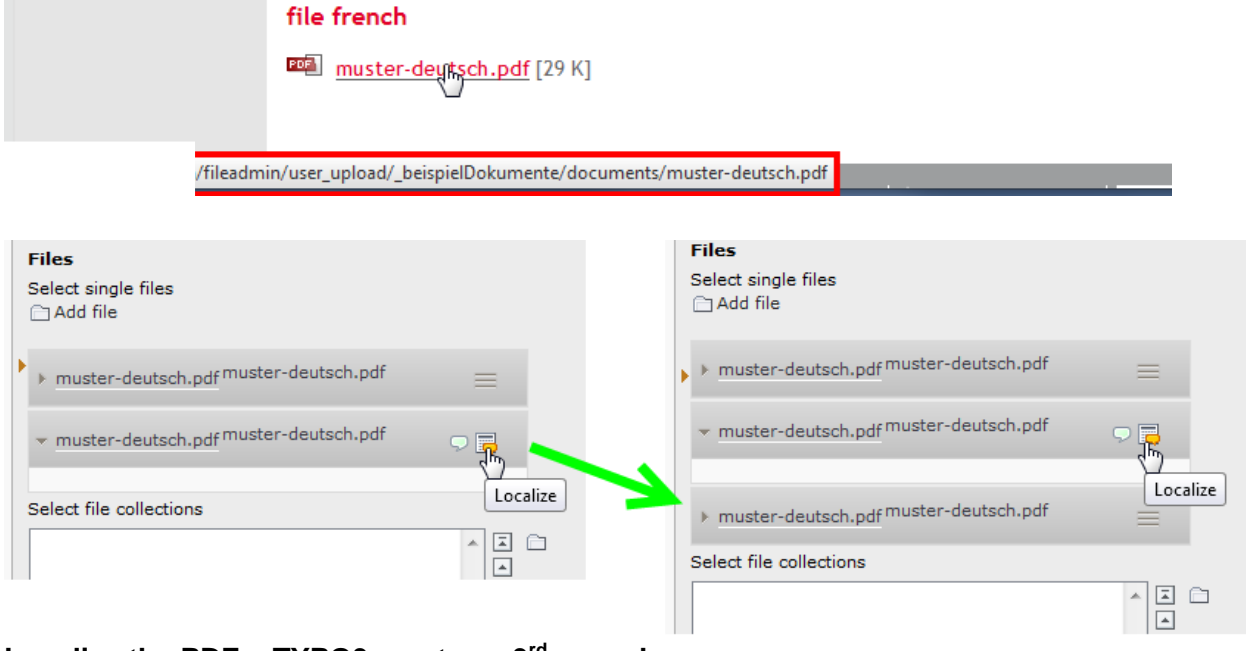

**Localize the PDF > TYPO3 creates a 3rd record. The FE now shows 2 records**

### 3 Localizing images: delete one or all IRRE records

- German CE with 3 IRRE records.  $\bullet$
- **After Localizaiton we have 6 records**   $\bullet$
- 3 with "paperbin" icon and 3 with "localize" icon  $\bullet$

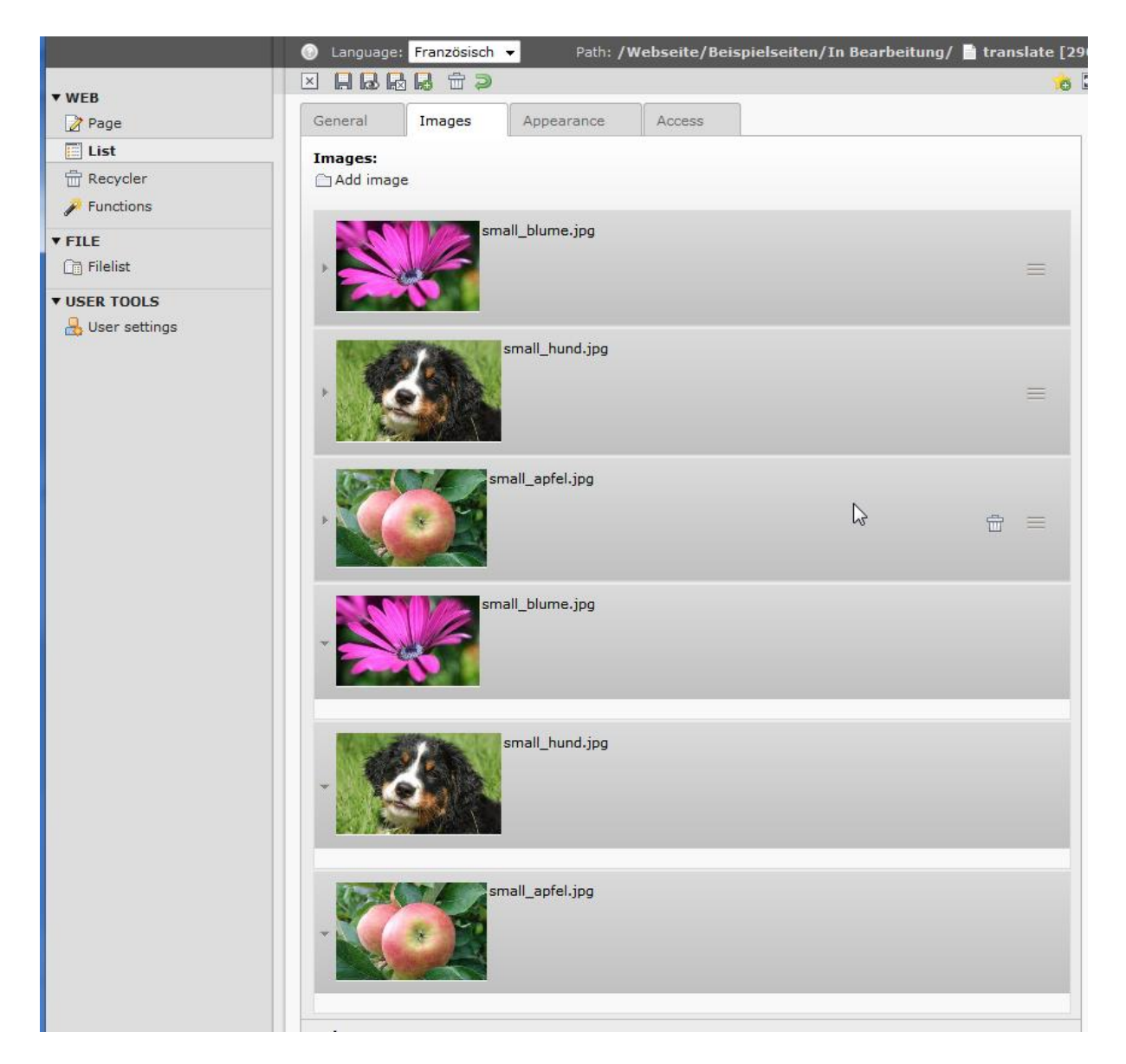

Now delete the flower and the apple pictures > save (**again two times!!**)

In the BE we see 1 correct picture (dog) and 3 originals which could not be deleted  $= 4$ records (flower, dog, apple)

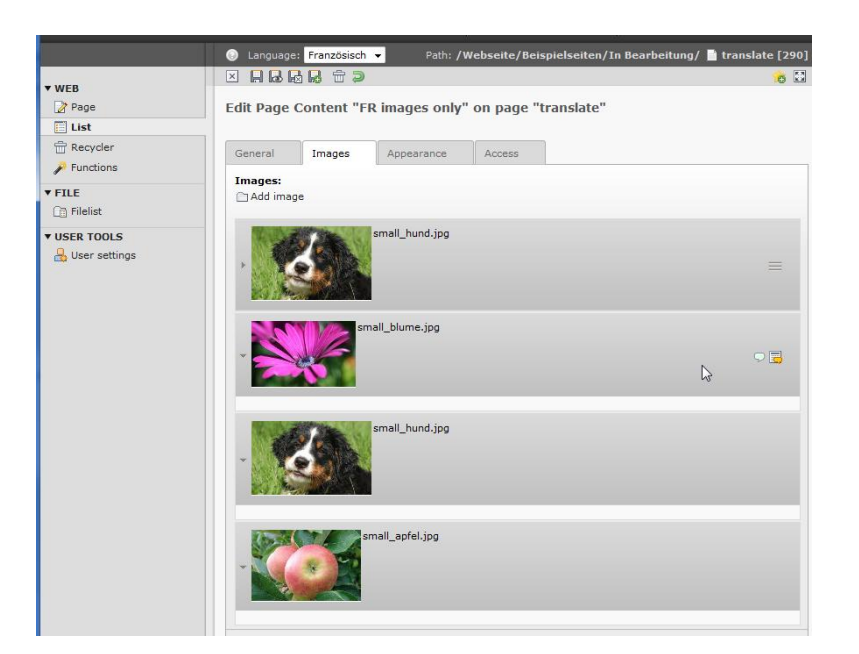

### **FRENCH images**

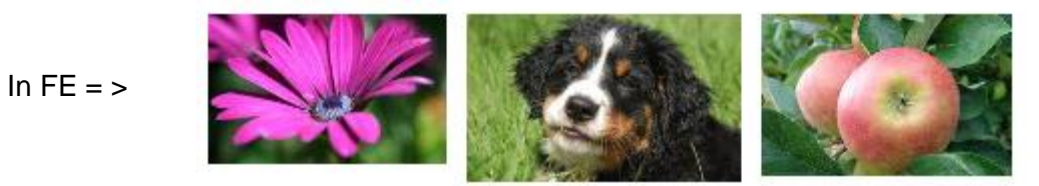

- 4 Localizing images: exchange one or all IRRE records
- German CE with 3 IRRE pictures > flower, dog, apple  $\bullet$
- We would like to change two of them  $\bullet$
- $\bullet$ We delete the flower and the apple (**two times!**)
- Then we add a blue picture and a sunset picture.  $\bullet$

#### Backend wiew is correct:

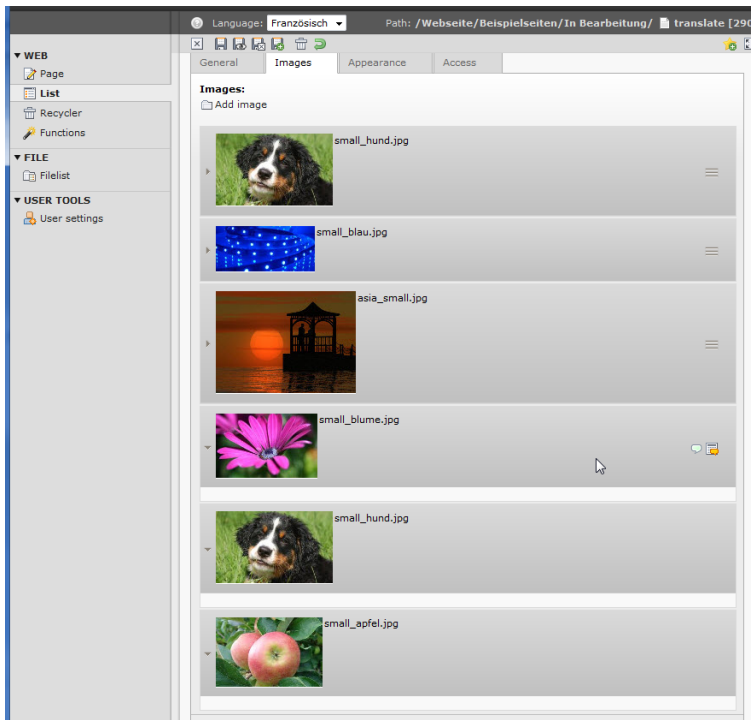

But the images in the FE are not correct:

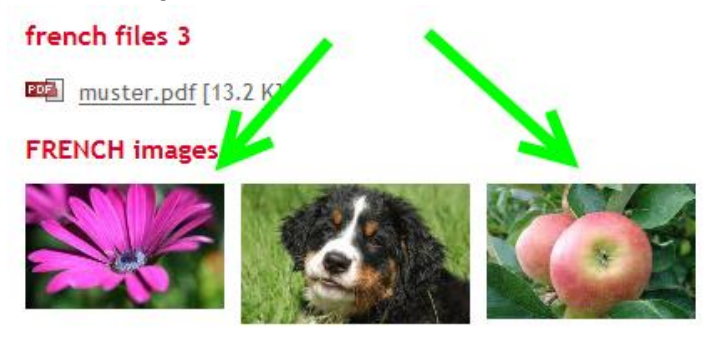

# 5 Hide localized CE

Preconditon:

sys\_language\_mode = content\_fallback sys\_language\_overlay = hideNonTranslated (same settings were fine with TYPO3 4.5)

If we hide a localized french CE, the german CE is shown in the FE:

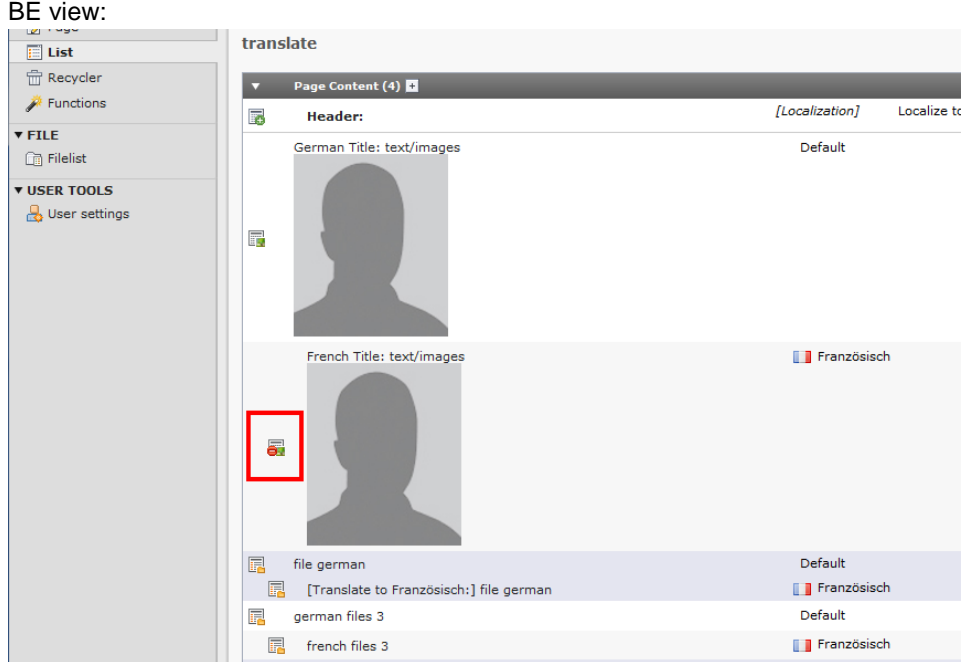

#### FE view shows german CE:

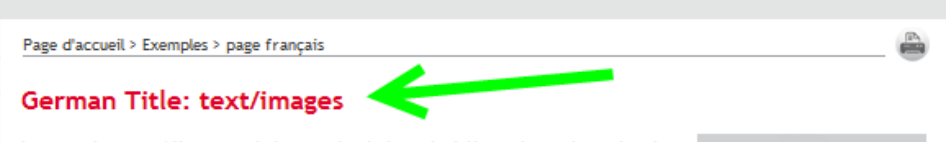

Lorem Ipsum Aliquam dui mauris, lobortis bibendum, hendrerit vitae, vestibulum sed, turpis. Aliquam erat tortor, dapibus vitae, vehicula vel, cursus eu, risus. Aliquam lobortis, diam sed sagittis dapibus, augue dolor rhoncus lacus,

nec elementum nunc libero nonummy tortor. Aliquam nunc augue, euismod sit amet, aliquam id, rutrum vel, sapien. Aliquam orci eros, ultricies eu, semper id, tempor quis, orci. Phasellus tincidunt, tellus eget dignissim auctor, arcu risus venenatis magna, ac euismod

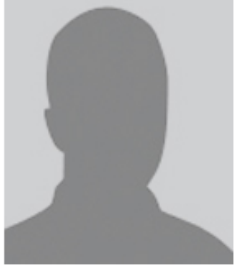

odio felis sed orci. Praesent aliquam, elit nec pretium rutrum, urna enim imperdiet felis, quis feugiat nisl pede sit nisl. Aliquam dui mauris, lobortis bibendum, hendrerit vitae, vestibulum sed, turpis. Aliquam erat tortor, dapibus vitae, vehicula vel, cursus eu, risus. Aliquam lobortis, diam sed sagittis dapibus, augue dolor rhoncus lacu.

#### [Translate to Französisch:] file german

**PD** muster-francais.pdf [34 K]